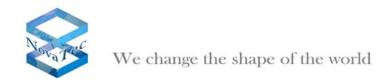

# NovaTec release information NMS 7.0.5

| 1 | Fi | rm | ware |
|---|----|----|------|
|   |    |    |      |

- 2 Changes and Bug fixes
- 3 PC Requirements
- 4. Install and start NMS 7.0.5

### 1. Firmware

- If the connection to target does not use TLS, NMS 7.0.5 works with firmware release 00.06.06.15 and above.
- If the connection to target uses TLS, NMS 7.0.5 works with firmware release 00.07.00.63 and above.

### 2. New Features and Bug fixes

### 2.1 New Features in 7.0.5:

# **Network Management System:**

Add in a Button to test the connection to the SNMP-Trap-Receiver.
When this button is clicked, a warmstart-notification will be sent for each A-MGW to the SNMP Receiver.

# **Bug fixes in 7.0.5:**

### **Network Services:**

- Bugs description:
- a.) The IP- address and MAC-address did not appear in each SNMP notification.
- b.) The MAC-address was not written in the job database whenever an event reaches NMS

This bugs were not in Release 7.0.3 but occurs since Release 7.0.4.

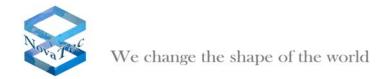

#### Reason:

Network Services did not transport two information elements (IE) to NMS. These two IEs are MAC-Address-IE and IP-Address-IE.

# 2.2 Changes in 7.0.4

### **Network Services:**

The validation depth for SSL/TLS is now limited to 9 levels.

# 2.3 Changes in 7.0.3

### **Network Services:**

TLS added in Network Services

# 3. PC Requirements

The minimum requirement of a PC, where NMS 7.0.5 is installed, should be:

- · Windows XP or Windows Vista
- 2 GB RAM
- 3 GHz CPU
- 1 GB free disk storage
- CD Drive

### 4. Install and start NMS 7.0.5:

- Please deinstall all previous NovaTec NMS releases.
- Insert CD and start setup.exe.
- Insert a NMS-dongle in a USB slot. Please note that if you are using a virtual machine, you need to install a IP-USB-HUB and insert the NMSdongle in the IP-USB-HUB.
- After installing NMS with setup.exe, start NMS by

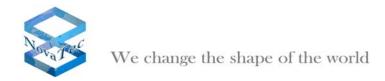

START->All Programs->Novatec->Network Management System 7.0.5->job Management for configuration.

START->All Programs->Novatec->Network Management System 7.0.5->Network Services 7.0.5.

START->All Programs->Novatec->Network Management System 7.0.5->Network Management System 7.0.5 for the Server.

**July 2010** 

NovaTec Kommunikationstechnik GmbH